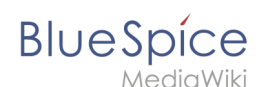

# **Manual:Extension/BlueSpiceCustomMenu**

[Browse history interactively](https://en.wiki.bluespice.com)

### [VisualWikitext](https://en.wiki.bluespice.com)

#### **[Revision as of 11:05, 22 March 2022](https://en.wiki.bluespice.com/w/index.php?title=Manual:Extension/BlueSpiceCustomMenu&oldid=2919) [\(view source\)](https://en.wiki.bluespice.com/w/index.php?title=Manual:Extension/BlueSpiceCustomMenu&action=edit&oldid=2919)** [Margit.link-rodrigue](https://en.wiki.bluespice.com/wiki/User:Margit.link-rodrigue) ([talk](https://en.wiki.bluespice.com/w/index.php?title=User_talk:Margit.link-rodrigue&action=view) | [contribs](https://en.wiki.bluespice.com/wiki/Special:Contributions/Margit.link-rodrigue)) [Tag](https://en.wiki.bluespice.com/wiki/Special:Tags): [Visual edit](https://en.wiki.bluespice.com/w/index.php?title=Site:VisualEditor&action=view) [← Older edit](https://en.wiki.bluespice.com/w/index.php?title=Manual:Extension/BlueSpiceCustomMenu&diff=prev&oldid=2919) **[Latest revision as of 14:55, 18 May 2022](https://en.wiki.bluespice.com/w/index.php?title=Manual:Extension/BlueSpiceCustomMenu&oldid=3675) ([view source](https://en.wiki.bluespice.com/w/index.php?title=Manual:Extension/BlueSpiceCustomMenu&action=edit))** [Margit.link-rodrigue](https://en.wiki.bluespice.com/wiki/User:Margit.link-rodrigue) [\(talk](https://en.wiki.bluespice.com/w/index.php?title=User_talk:Margit.link-rodrigue&action=view) | [contribs\)](https://en.wiki.bluespice.com/wiki/Special:Contributions/Margit.link-rodrigue) [Tag:](https://en.wiki.bluespice.com/wiki/Special:Tags) [Visual edit](https://en.wiki.bluespice.com/w/index.php?title=Site:VisualEditor&action=view) **Line 13: Line 13:** </syntaxhighlight> </syntaxhighlight>

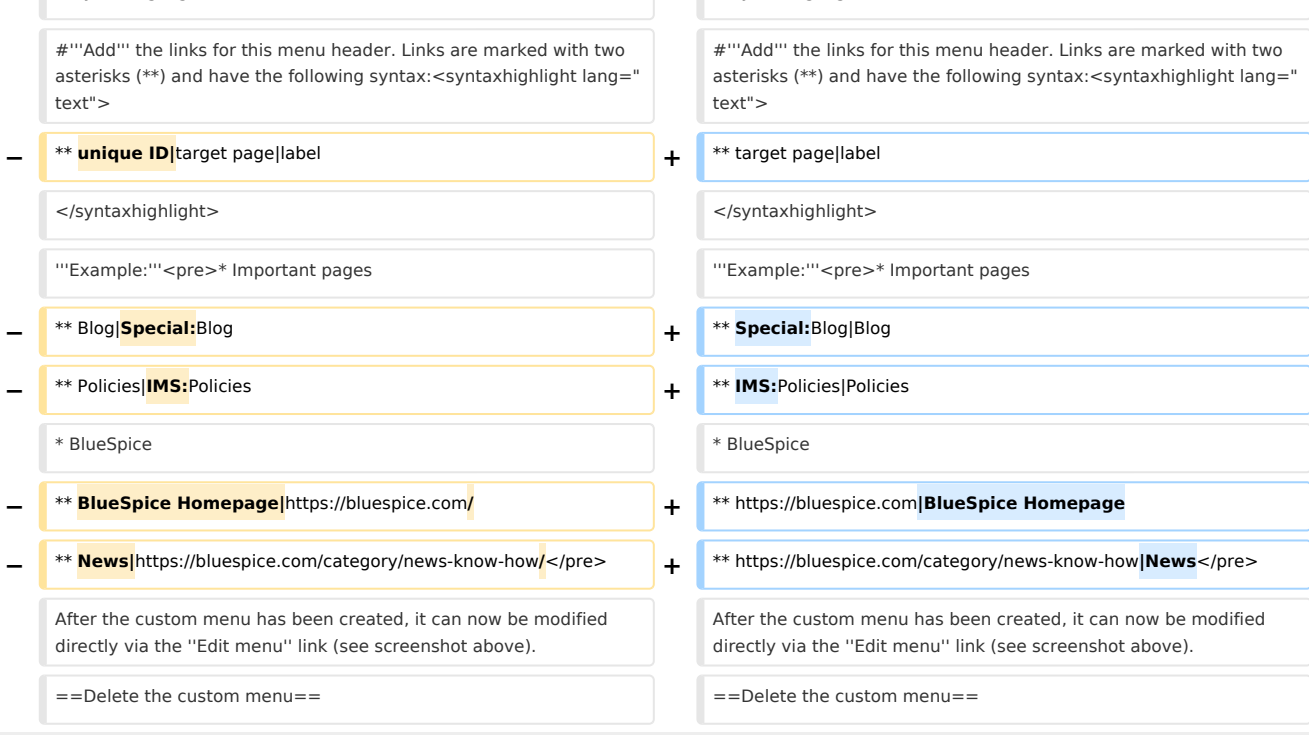

# Latest revision as of 14:55, 18 May 2022

In BlueSpice 4, an additional custom menu is integrated as a mega menu. This menu can be created and edited by users with admin rights. The link-icon (1) is only displayed once the corresponding page has been created.

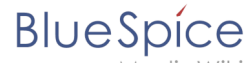

# Create the custom menu

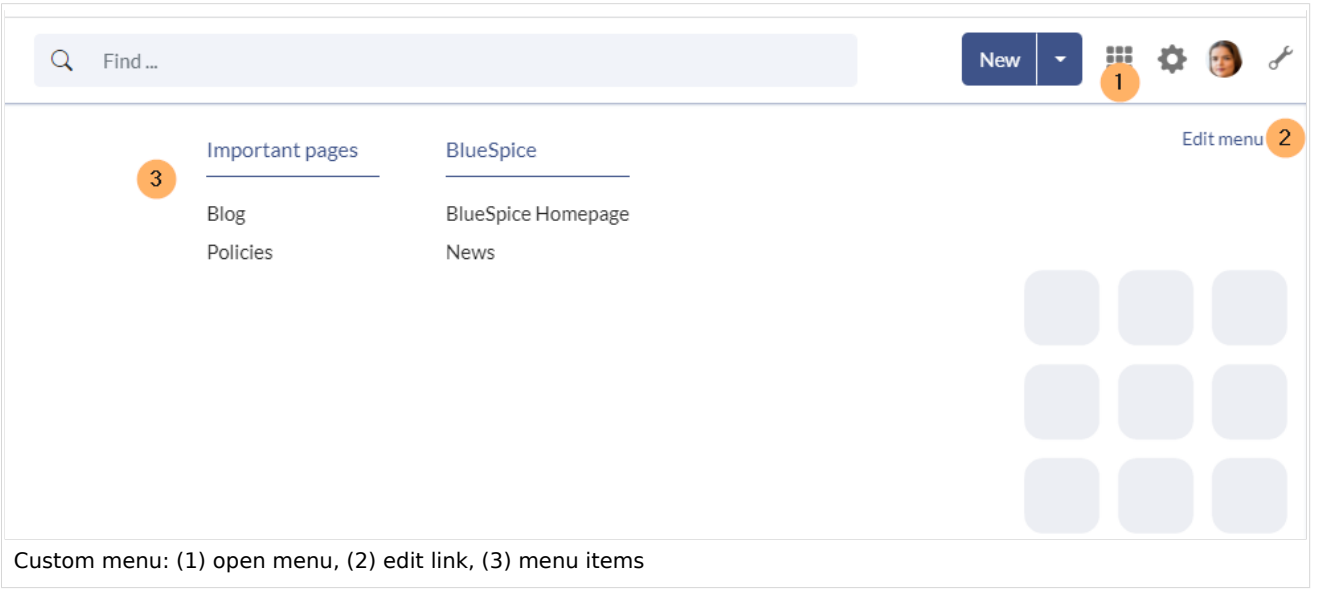

### **To create the menu :**

**Open** the page MediaWiki: CustomMenu/Header.

**Create** the first menu header. Menu headers are marked with a single asterisk (\*);

\* Important pages

**Add** the links for this menu header. Links are marked with two asterisks (\*\*) and have the following syntax:

```
** target page|label
```
### **Example:**

```
* Important pages
** Special:Blog|Blog
** IMS:Policies|Policies
* BlueSpice
** https://bluespice.com|BlueSpice Homepage
** https://bluespice.com/category/news-know-how|News
```
After the custom menu has been created, it can now be modified directly via the *Edit menu* link (see screenshot above).

## Delete the custom menu

To remove the custom menu link-icon from the wiki, the MediaWiki: CustomMenu/Header page must be deleted. The page can be restored via the deletion log.

## Related info

- [Customize the main navigation](https://en.wiki.bluespice.com/wiki/Manual:Extension/BlueSpiceDiscovery/Main_navigation)
- [Customize the user menu](https://en.wiki.bluespice.com/wiki/Manual:Extension/BlueSpiceUserSidebar)
- [Reference:BlueSpiceCustomMenu](https://en.wiki.bluespice.com/wiki/Reference:BlueSpiceCustomMenu)

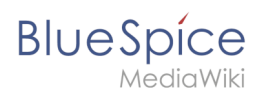

[Technical reference: BlueSpiceCustomMenu](https://en.wiki.bluespice.com/wiki/Reference:BlueSpiceCustomMenu)